IBM FileNet Image Services

**Version 4.1**

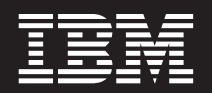

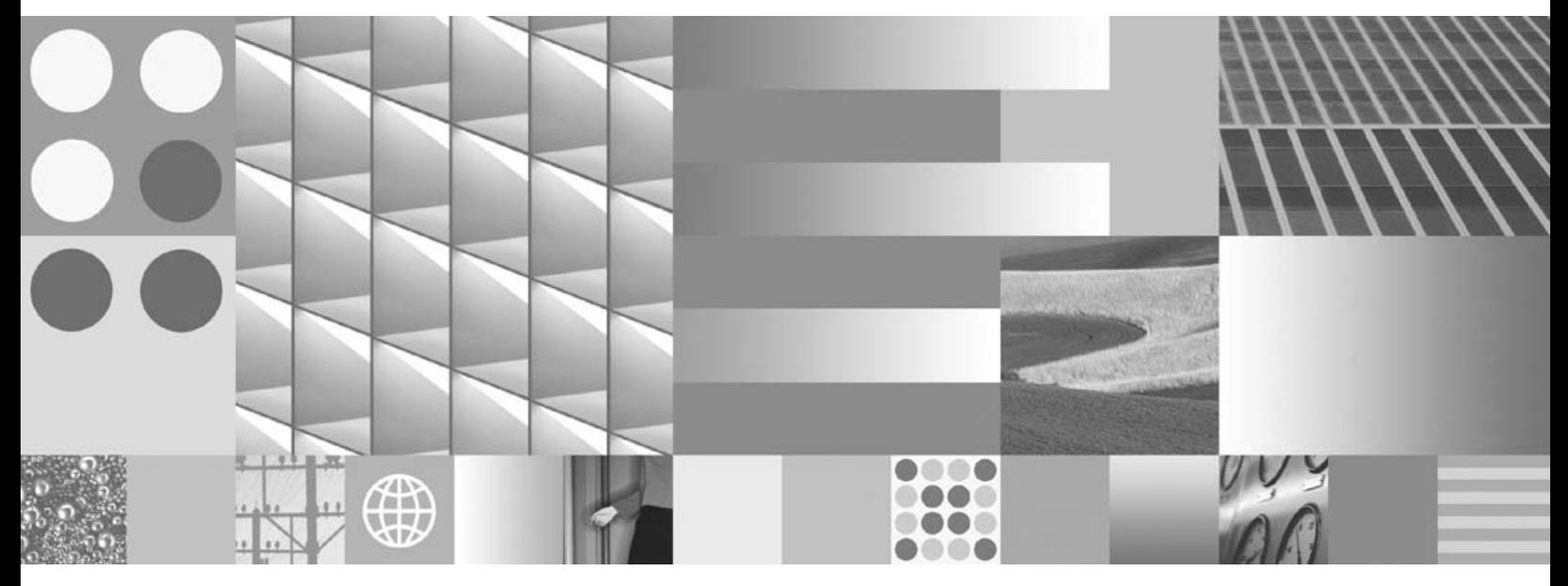

**Guidelines for Installing and Updating Site-Controlled Oracle 9i and 10g Software on UNIX Servers**

IBM FileNet Image Services

**Version 4.1**

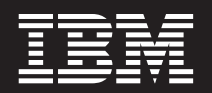

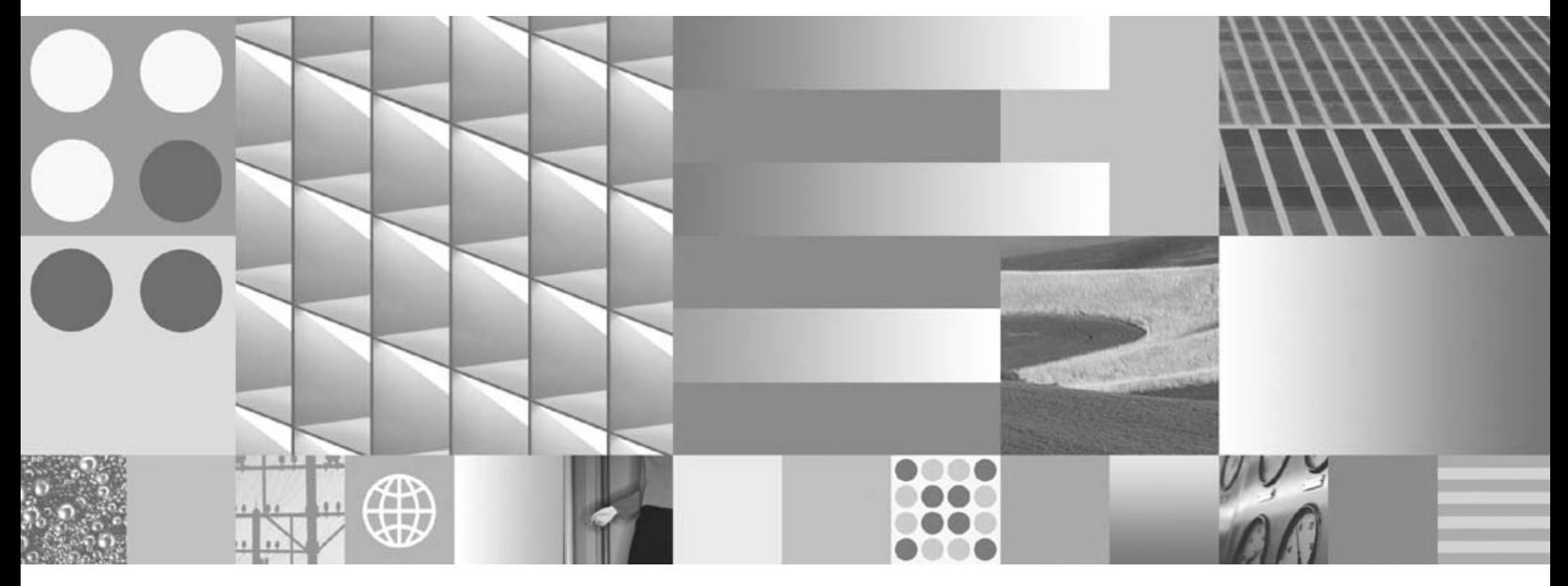

**Guidelines for Installing and Updating Site-Controlled Oracle 9i and 10g Software on UNIX Servers**

**Note**

Before using this information and the product it supports, read the information in ["Notices".](#page-62-0)

This edition applies to version 4.1 of IBM FileNet Image Services (product number 5724-R95) and to all subsequent releases and modifications until otherwise indicated in new editions.

**© Copyright International Business Machines Corporation 2003, 2007. All rights reserved.** US Government Users Restricted Rights – Use, duplication or disclosure restricted by GSA ADP Schedule Contract with IBM Corp.

# **Contents**

# **1 [Guidelines for Installing and Updating](#page-9-0) Oracle 9i and 10g RDBMS Software on UNIX Servers 10**

**[Document revision history 11](#page-10-0) [Supported Oracle RDBMS Software 11](#page-10-1)** [Oracle 9i 11](#page-10-2) [Required Oracle 9i Patches 11](#page-10-3) [Oracle 10g 12](#page-11-0) [Required Oracle 10g Patches 12](#page-11-1) [Required Oracle 10g Interim Patches \(for AIX and Solaris Only\) 12](#page-11-2) [Undo Segments and Rollback Segments 13](#page-12-0) [Disk Space Requirements 13](#page-12-1) **[Installing on a Local Server 14](#page-13-0) [Installing on a Remote Server 14](#page-13-1) [Updating a Local or Remote Server 14](#page-13-2) [Accessing IBM FileNet documentation 14](#page-13-3) [Comments and Suggestions 15](#page-14-0)**

# **2 Installation Guidelines for [Servers with Local Oracle Databases 16](#page-15-0)**

**[Before You Begin 16](#page-15-1)**

[Create an Oracle User and Group 16](#page-15-2) [Prepare a Location for the Oracle Server Software 17](#page-16-0) [AIX/6000 18](#page-17-0) [HP-UX 18](#page-17-1) [Solaris 19](#page-18-0) [Verify Operating System Patches 19](#page-18-1) [Create an Oracle Home Directory 20](#page-19-0) **[Install Oracle Server Software 20](#page-19-1)** [Install Oracle 9i Software 20](#page-19-2) [Install Oracle Database 10g Software 22](#page-21-0) [Install the Oracle Patch Set 23](#page-22-0) [Oracle 9i 23](#page-22-1) [Oracle 10g 23](#page-22-2) [Install the Oracle 10g Interim Patch \(on AIX and Solaris Only\) 23](#page-22-3) [Change Permissions for the Oracle Software 23](#page-22-4) [Create the Oracle Database 24](#page-23-0) [Create Tablespaces for Oracle Objects 24](#page-23-1) [Set Oracle Environment Variables 25](#page-24-0) [Verify Oracle NLS Parameters 27](#page-26-0) **[Report to Sys Admin and Service Representative 28](#page-27-0)** [Database Users for Image Services 28](#page-27-1) [Oracle Variables 28](#page-27-2) [Tablespace Names and Sizes 29](#page-28-0)

**[Continue the Image Services Installation 29](#page-28-1)**

**3 Installation Guidelines for [Remote Oracle Database Configurations 30](#page-29-0)**

#### **[Before You Begin 30](#page-29-1)**

[Prepare Locations for the Oracle Server and Client Software 30](#page-29-2)

[AIX/6000 31](#page-30-0)  $HP$ -UX 32 [Solaris 32](#page-31-1)

#### **[Strategy 33](#page-32-0)**

#### **[Configure the New Oracle Server 34](#page-33-0)**

[Create an Oracle Home Directory 34](#page-33-1) [Create a Directory for FileNet Use 34](#page-33-2) [Verify Oracle Environment Variables 35](#page-34-0) [Verify Operating System Patches 36](#page-35-0) [Install Oracle Server Software 36](#page-35-1) [Install Oracle 9i 36](#page-35-2) [Install Oracle 10g 38](#page-37-0) [Install the Patch Set 38](#page-37-1) [Oracle 9i 39](#page-38-0) [Oracle 10g 39](#page-38-1) [Install the Oracle 10g Interim Patch \(on AIX and Solaris Only\) 39](#page-38-2) [Change Permissions for the Oracle Software 39](#page-38-3) [Create the Oracle Database 39](#page-38-4) [Modify the SQLNET.ORA File 40](#page-39-0) [Create the Database Users for Image Services 41](#page-40-0) [Create Tablespaces for IS Objects 41](#page-40-1) [Configure and Test Oracle Networking \(TCP/IP\) 42](#page-41-0) [The tnsnames.ora File 43](#page-42-0) [The listener.ora File 44](#page-43-0)

#### **[Configure the Image Services Server 45](#page-44-0)**

[Prepare Location for Oracle 10g Client Software 45](#page-44-1) [Create an Oracle Home Directory 46](#page-45-0)

[Set Oracle Software Directory Ownership and Permissions 46](#page-45-1) [Install Oracle Client Software 46](#page-45-2) [Install Oracle 9i 46](#page-45-3) [Install Oracle 10g 47](#page-46-0) [Install the Patch Set 48](#page-47-0) [Oracle 9i 48](#page-47-1) [Oracle 10g 48](#page-47-2) [Install the Oracle 10g Interim Patch \(on AIX and Solaris Only\) 48](#page-47-3) [Change Permissions for the Oracle Software 49](#page-48-0) [Set Oracle Environment Variables 49](#page-48-1) [Verify Oracle NLS Parameters 51](#page-50-0) [Copy the tnsnames.ora file onto the IS Server 52](#page-51-0) [Test Oracle Networking on the Image Services Server 52](#page-51-1) Test the TWO TASK Environment Setting 53

**[Report to Sys Admin and Service Representative 54](#page-53-0)** [Oracle Variables 54](#page-53-1) [Tablespace Names 55](#page-54-0)

**[Continue the Image Services Installation 55](#page-54-1)**

# **4 [Update Guidelines for UNIX Servers 56](#page-55-0)**

**[Operating System Considerations 56](#page-55-1)**

[Verify Operating System Patches 56](#page-55-2) [Create a New Oracle Home Directory 56](#page-55-3)

**[Turn Off Archive Logging \(if necessary\) 57](#page-56-0)**

**[Install Oracle 10g Software 57](#page-56-1)**

[Oracle Server 57](#page-56-2) [Install the Patch Set 58](#page-57-0)

[Install the Interim Patch \(on AIX and Solaris Only\) 58](#page-57-1) [Change Permissions for the Oracle Software 59](#page-58-0) [Turn On Archive Logging \(if necessary\) 59](#page-58-1) [Oracle Client 59](#page-58-2) [Install the Patch Set 60](#page-59-0) [Install the Interim Patch \(on AIX and Solaris Only\) 60](#page-59-1) [Change Permissions for the Oracle 60](#page-59-2) [Copy the tnsnames.ora File 60](#page-59-3) [Update IS Configuration Files 61](#page-60-0) **[Report to Sys Admin and Service Representative 62](#page-61-0)**

**[Continue the Image Services Upgrade 62](#page-61-1)**

# **[Notices 63](#page-62-1)**

**[Trademarks 66](#page-65-0)**

**[U.S. Patents Disclosure 67](#page-66-0)**

**1**

# <span id="page-9-0"></span>**1Guidelines for Installing and Updating Oracle 9i and 10g RDBMS Software on UNIX Servers**

This document provides guidelines for installing and updating Oracle 9i and 10g relational database software for use with IBM® FileNet® Image Services on AIX/6000, HP-UX (HP 9000 and HP Integrity), and Sun SPARC Solaris servers.

### **Server Types** Perform the procedures in this document on these Image Services servers:

 **Root/Index** - (Multi-server installation)

 **Root/Index/Storage Library** - (Combined or Entry server install)

 **Application** - (Running WorkFlo Queue Services, SQL Services or VW Services)

The **Database Administrator** is responsible for installing and updating the Oracle RDBMS software. To ensure that Image Services software requirements are implemented correctly, the DBA must follow these guidelines to ensure compatibility with Image Services 4.1.

- Image Services 4.1 is compatible with both dictionary and locally managed Oracle tablespaces.
- Oracle 9i and 10g allow you to use either rollback segments or undo tablespace. Image Services 4.1 supports both features.

# <span id="page-10-0"></span>**Document revision history**

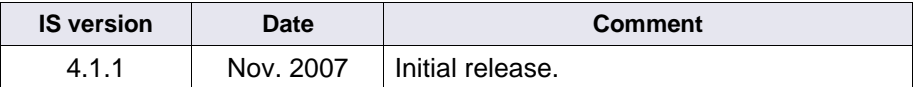

# <span id="page-10-1"></span>**Supported Oracle RDBMS Software**

Image Services 4.1 supports both Oracle 9i and Oracle 10g.

## <span id="page-10-2"></span>**Oracle 9i**

The following versions of Oracle 9i are supported:

- Oracle9i Database Release 2 Enterprise/Standard Edition for AIX®-based 5L Systems (64-bit)
- Oracle9i Database Release 2 Enterprise/Standard Edition for HP-UX (64-bit)
- Oracle9i Database Release 2 Enterprise/Standard Edition for HP-UX Itanium® (64-bit)
- Oracle9i Database Release 2 Enterprise/Standard Edition for Sun SPARC Solaris (32-bit)\*
- Oracle9i Database Release 2 Enterprise Edition for Sun SPARC Solaris (64-bit)

\* 32-bit software can be installed on a 64-bit operating system, but 64 bit software cannot be installed on a 32-bit operating system.

#### <span id="page-10-3"></span>**Required Oracle 9i Patches**

• Oracle Patch Set 8 (9.2.0.8)

This is the final patch set for the Oracle 9i release. Oracle patch sets are available for download from the Oracle MetaLink Web site at: **[http:/](http://www.oracle.com/support/metalink/index.html) [/www.oracle.com/support/metalink/index.html](http://www.oracle.com/support/metalink/index.html)**

# <span id="page-11-0"></span>**Oracle 10g**

The following versions of Oracle 10g are supported:

- Oracle Database 10g Release 2 (10.2.0.1.0) for AIX-5L Based Systems (64-bit)
- Oracle Database 10g Release 2 (10.2.0.1.0) for HP-UX PA-RISC (64-bit)
- Oracle Database 10g Release 2 (10.2.0.1.0) for HP-UX Itanium
- Oracle Database 10g Release 2 (10.2.0.1.0) for Solaris Operating System (SPARC 64-bit)

#### <span id="page-11-1"></span>**Required Oracle 10g Patches**

• Oracle Patch Set 1 (10.0.2.0.2) or higher

Oracle patch sets are available for download from the Oracle MetaLink Web site at: **<http://www.oracle.com/support/metalink/index.html>**

#### <span id="page-11-2"></span>**Required Oracle 10g Interim Patches (for AIX and Solaris Only)**

• Oracle Interim Patch **5087548**

This patch is also available for download from the Oracle MetaLink Web site at: **<http://www.oracle.com/support/metalink/index.html>**

## <span id="page-12-0"></span>**Undo Segments and Rollback Segments**

Oracle 9i and Oracle 10g allow you to use either rollback segments or undo segments to recreate the "before" image.

Choose either rollback or undo segments. You cannot use both at the same time.

To use undo segments, all data is placed in an undo tablespace. Performance can be increased by using undo segments because the undo tablespace is locally managed.

The rollback data is managed with system-managed undo (SMU).

Refer to Oracle documentation for further details.

## <span id="page-12-1"></span>**Disk Space Requirements**

The Oracle **Server** software requires a **minimum** of:

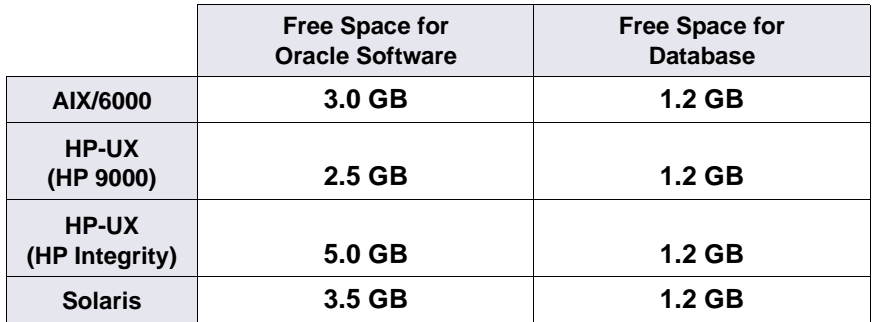

The total space required for Oracle depends on which Oracle products you're installing. (Refer to Oracle documentation for information about the disk space requirements.)

Oracle **Client** software requires **1.6 GB** of available disk space on the Image Services server.

# <span id="page-13-0"></span>**Installing on a Local Server**

To configure Oracle on the same server that will also host Image Services, see **[Chapter 2, "Installation Guidelines for Servers with](#page-15-3)  [Local Oracle Databases," on page 16](#page-15-3)** for further information.

# <span id="page-13-1"></span>**Installing on a Remote Server**

To configure a dedicated remote Oracle server and install Oracle client software on the Image Services server, see **[Chapter 3, "Installation](#page-29-3)  [Guidelines for Remote Oracle Database Configurations," on](#page-29-3)  [page 30](#page-29-3)** for further information.

# <span id="page-13-2"></span>**Updating a Local or Remote Server**

To update an existing Image Services system to Oracle 10g, or to update a remote Oracle database server to Oracle 10g, see **[Chapter](#page-55-4)  [4, "Update Guidelines for UNIX Servers," on page 56](#page-55-4)** for further information. Updates to Oracle 9i are not supported.

# <span id="page-13-4"></span><span id="page-13-3"></span>**Accessing IBM FileNet documentation**

To access documentation for IBM FileNet products:

- **1** Navigate to the Information Management support page (**www.ibm.com/software/data/support**).
- **2** Select the appropriate IBM FileNet product from the "Select a category" list.
- **3** From the Product Support page, click **Product Documentation** under Learn.
- **4** From the Product Documentation page
	- a If necessary, display the list of component product documentation by clicking the appropriate Doc link.
	- b Click the icon in the appropriate release column to access the document you need.

# <span id="page-14-0"></span>**Comments and Suggestions**

Send your comments by e-mail to **[comments@us.ibm.com](mailto:comments@us.ibm.com)**. Be sure to include the name of the product, the version number of the product, and the name and part number of the book (if applicable). If you are commenting on specific text, include the location of the text (for example, a chapter and section title, a table number, a page number, or a help topic title).

**2**

# <span id="page-15-3"></span><span id="page-15-0"></span>**2Installation Guidelines for Servers with Local Oracle Databases**

This chapter describes how to configure an Oracle database on the same server where the FileNet Image Services software will reside.

# <span id="page-15-1"></span>**Before You Begin**

Verify that the server has the appropriate version of the operating system:

- AIX 5L $\odot$  (5.2, or 5.3)
- HP-UX 11i v1 (B.11.11) and HP-UX 11i v2 (B.11.23)
- Solaris 9 or Solaris 10

# <span id="page-15-2"></span>**Create an Oracle User and Group**

Create a <dba group> and <dba user> for RDBMS administration using the appropriate system tool for your platform:

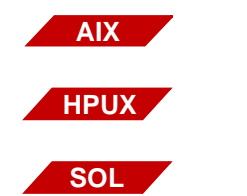

**smit** (System Management Interface Tool)

**sam** (System Administration Manager)

**smc** (Solaris Management Console)

Add the <dba user> to the **fnusr** group, if it exists already. Add the FileNet software user, such as **fnsw**, to the <dba group>.

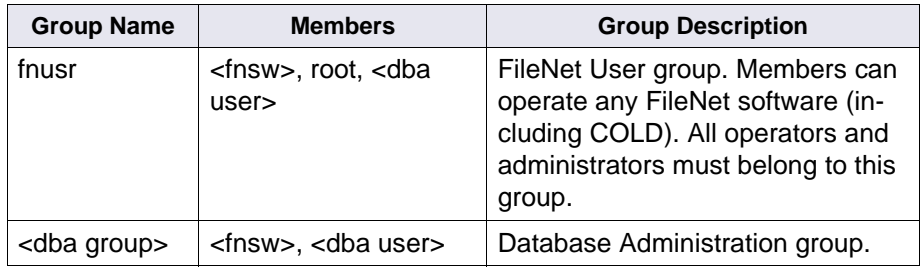

**Note** The <dba group> name **dba** and the <dba user> name **oracle** are suggested but not required.

# <span id="page-16-0"></span>**Prepare a Location for the Oracle Server Software**

Create a file system for the Oracle Server software. The Oracle Server software requires a **minimum** of:

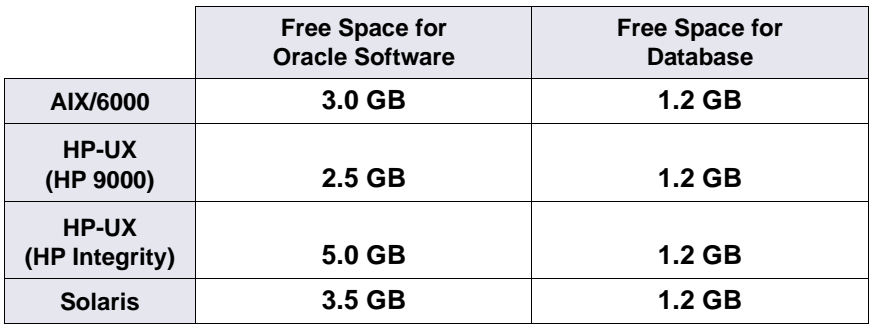

The total space required for Oracle depends on which Oracle products you're installing. (Refer to Oracle documentation for information about the disk space requirements.)

The volume names, mount points, user and group names in these tables are only examples. You can name them anything you choose.

#### **AIX/6000**

<span id="page-17-0"></span>Oracle 9i

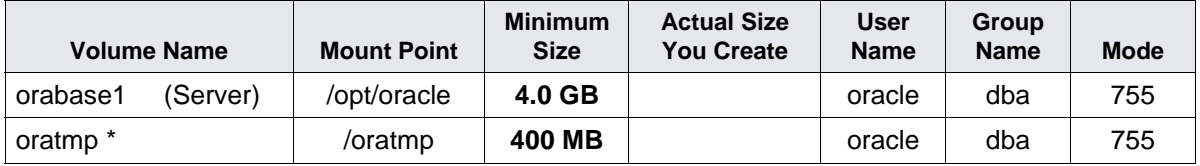

Oracle 10g

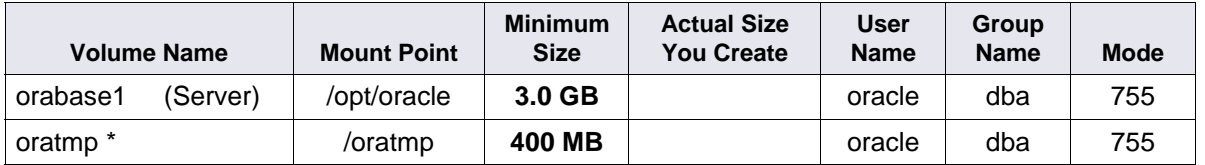

#### **HP-UX**

<span id="page-17-1"></span>Oracle 9i

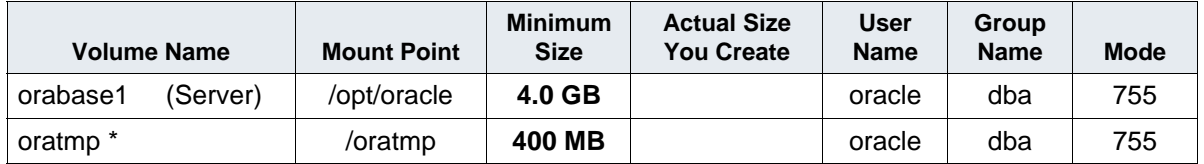

#### Oracle 10g

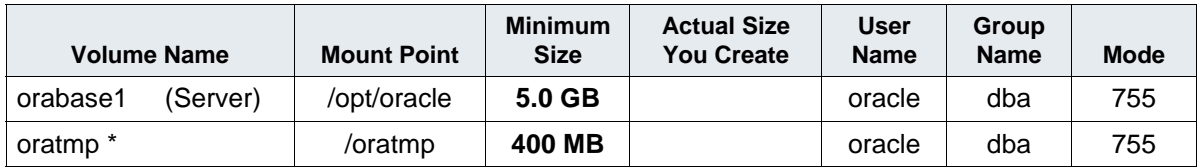

#### **Solaris**

<span id="page-18-0"></span>Oracle 9i

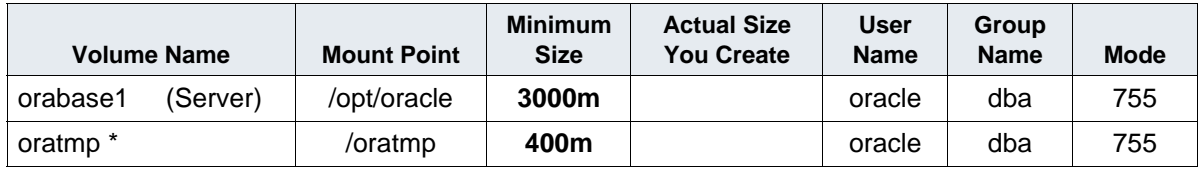

Oracle 10g

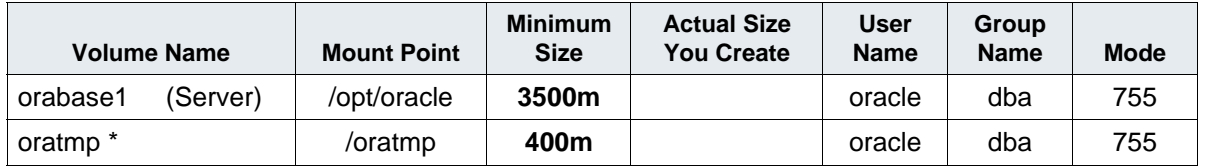

\* The oratmp file system is used for temporary space during the Oracle software installation. It can be removed at the end of this procedure.

# <span id="page-18-1"></span>**Verify Operating System Patches**

After installing the appropriate operating system software, go to the IBM support page at **<http://www.ibm.com/software/data/support>** and refer to the Compatibility Matrix. To download this document from the IBM support page, see **["Accessing IBM FileNet documentation"](#page-13-4)  [on page 14](#page-13-4)**.

# <span id="page-19-0"></span>**Create an Oracle Home Directory**

Within the Oracle base volume (ORACLE BASE=/opt/oracle), create an Oracle home directory where you will install the new Oracle software.

• For example, for Oracle 9i, create:

/opt/oracle/product/9iR2

(ORACLE\_HOME=/opt/oracle/product/9iR2)

• For Oracle 10g, create:

/opt/oracle/product/10gR2

(ORACLE\_HOME=/opt/oracle/product/10gR2)

# <span id="page-19-1"></span>**Install Oracle Server Software**

- If you're installing Oracle 9i, continue with the next section, **["Install](#page-19-2)  [Oracle 9i Software"](#page-19-2)**.
- If you're installing Oracle 10g, skip to **["Install Oracle Database](#page-21-0)  [10g Software" on page 22](#page-21-0)**.

# <span id="page-19-2"></span>**Install Oracle 9i Software**

Verify that, at a minimum, the Oracle products checked below are installed.

**Tip** Each listed item has an associated icon and checkbox. An icon with a plus sign indicates there are additional subordinate items. You can list those additional items by clicking on the icon.

Placing a **check** in the checkbox indicates that you have selected the item for installation. Products that are **not checked** in the list below are not required by Image Services.

The following products should be selected:

✔ Oracle 9i Database 9.2.0.1.0 ✔ Oracle 9i 9.2.0.1.0

> Enterprise Edition Options 9.2.0.1.0 Oracle Advanced Security 9.2.0.0.0 Oracle Partitioning 9.2.0.1.0 Oracle Spatial 9.2.0.1.0 Legato Networker Single Server 6.1.0.0.0 Oracle Label Security 9.2.0.1.0 Oracle OLAP 9.2.0.1.0 Oracle Data Mining 9.2.0.1.0

 ✔ Oracle Net Services 9.2.0.1.0 ✔ Oracle Net Listener 9.2.0.1.0 Oracle Connection Manager 9.2.0.1.0 Oracle Names 9.2.0.1.0

Oracle Enterprise Manager Products 9.2.0.1.0

- ✔ Oracle9i Development Kit 9.2.0.1.0 Oracle C++ Call Interface 9.2.0.1.0
	- ✔ Oracle Call Interface (OCI) 9.2.0.1.0 Oracle Programmer 9.2.0.1.0 Oracle XML Developer's Kit 9.2.0.0.0 (To remove the check from the Oracle XML Developer's Kit option, remove the check from the Oracle HTTP Server option first.)

Oracle HTTP Server 9.2.0.1.0

Oracle Transparent Gateways 9.2.0.1.0

iSQL\*Plus 9.2.0.1.0

Oracle JDBC/OCI Interfaces 9.2.0.1.0

**5** When the installation is finished, skip to **["Install the Oracle Patch](#page-22-0)  [Set" on page 23](#page-22-0)**.

# <span id="page-21-0"></span>**Install Oracle Database 10g Software**

- **1** Load the first Oracle 10g DVD for your platform.
- **2** As the Oracle user, launch the Oracle Universal Installer:

#### **runInstaller**

- **3** Select the **Advanced Installation** option.
- **4** Select either the **Standard Edition** or the **Enterprise Edition** option. Image Services is compatible with both.

(Do not create a demo database.)

- **5** Select the **Install Software only** option.
- **6** Accept the default values for the remaining prompts and change DVDs as requested.

(There is no need to select individual products.)

- **Note** You can ignore Warnings for patches that refer to older patch versions.
	- **7** When the installation is finished, you are ready to install the patch set.

# <span id="page-22-0"></span>**Install the Oracle Patch Set**

Install the appropriate patch set for your version of Oracle.

#### <span id="page-22-1"></span>**Oracle 9i**

After you've installed the Oracle 9.2.0.1 software, install:

• Oracle Patch Set 8 (9.2.0.8)

Oracle Patch Set 8 (9.2.0.8) is the final patch set for the Oracle 9i release. Oracle patch sets are available for download from the Oracle MetaLink Web site.

#### <span id="page-22-2"></span>**Oracle 10g**

After you've installed the Oracle 10.2.0.1 software, install:

• Oracle Patch Set 1 (10.0.2.0.2)

## <span id="page-22-3"></span>**Install the Oracle 10g Interim Patch (on AIX and Solaris Only)**

Use the Oracle opatch utility to install:

• Interim Patch **5087548**

The interim patch is available for download from the Oracle MetaLink Web site.

# <span id="page-22-4"></span>**Change Permissions for the Oracle Software**

On all UNIX® platforms, for both Oracle 9i and 10g, enter the following command to set the access permissions:

## **\$ORACLE\_HOME/install/changePerm.sh**

# <span id="page-23-0"></span>**Create the Oracle Database**

To create your new Oracle database, refer to Oracle documentation for complete information. Create the database large enough to hold the two (and possibly three or four) tablespaces for IS use. You will configure them later in this chapter.

Create the Oracle data dictionary:

```
sqlplus "/ as sysdba"
SQL>@$ORACLE_HOME/rdbms/admin/catalog.sql
SQL>@$ORACLE_HOME/rdbms/admin/catproc.sql
```
# <span id="page-23-1"></span>**Create Tablespaces for Oracle Objects**

Image Services supports both local and dictionary managed tablespaces.

Two tablespaces are required for Image Service use; a third or fourth tablespace is optional.

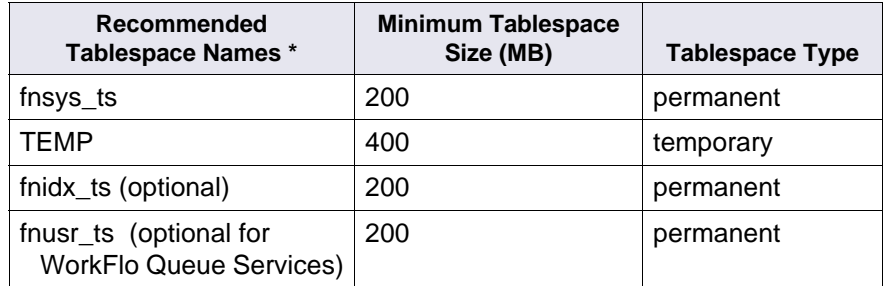

 **\* fnsys\_ts** is the name of the dedicated IS default tablespace for tables.

**TEMP** is the name of a general temporary tablespace.

**fnidx ts** is the name of the optional IS index tablespace, which can be used to keep indexes separate from tables in the fnsys\_ts tablespace, if necessary. If you do not create this

 tablespace, tables and indexes will be kept together in fnsys\_ts. finusr ts is the name of the optional IS user tablespace for WorkFlo Queue Services. If your Image Services system will not be using this product, you do not need to create this tablespace.

**Tip** You might want to create the fnsys ts and fnidx ts tablespaces on separate disks if your IS system does not include a SAN (Storage Area Network) or RAID (Redundant Array of Independent Disks).

You can name the tablespaces anything you choose, but their sizes should be at least as large as shown in the table. The FileNet SCouT (System Capacity Planning Tool) can help you determine the actual size needed for your application. Check with your IBM representative for details.

# <span id="page-24-0"></span>**Set Oracle Environment Variables**

Verify that the following environment variables are set correctly for the Oracle user, the IS software user, such as **fnsw**, and optionally a user with **root** privileges:

ORACLE\_BASE ORACLE\_HOME NLS LANG (an 8-bit character set is recommended) ORA\_NLS33 (for Oracle 9i only) ORA NLS10 (for Oracle 10g only) ORACLE\_SID

To change these environment settings, you need to edit **both** the user's .profile **and** .cshrc file.

a In the Bourne or Korn shell, edit the .profile file.

**export ORACLE\_BASE=/opt/oracle export ORACLE\_HOME=/opt/oracle/product/<9iR2** or**10gR2> export ORACLE\_SID=<Oracle Instance Identifier> export NLS\_LANG=AMERICAN\_AMERICA.WE8ISO8859P1 export ORA\_NLS33=\$ORACLE\_HOME/ocommon/nls/admin/data** (for Oracle 9i) **export ORA\_NLS10=\$ORACLE\_HOME/nls/data** (for Oracle 10g) b In the C shell, edit the .cshrc file. **setenv ORACLE\_BASE /opt/oracle setenv ORACLE\_HOME /opt/oracle/product/<9iR2** or**10gR2> setenv ORACLE\_SID <Oracle Instance Identifier> setenv NLS\_LANG AMERICAN\_AMERICA.WE8ISO8859P1 setenv ORA\_NLS33 \$ORACLE\_HOME/ocommon/nls/admin/data** (for Oracle 9i) **setenv ORA\_NLS10 \$ORACLE\_HOME/nls/data** (for Oracle 10g) **CAUTION** The NLS LANG variable must be set correctly. This character set must be equivalent to or be a subset of the character set used for your database. This ensures that every character input through the terminal has

a matching character to map to in the database.

If you need to check the character set used when the database was created, continue with the next step. Otherwise, skip to **["Report to Sys](#page-27-0)  [Admin and Service Representative" on page 28](#page-27-0)**.

# <span id="page-26-0"></span>**Verify Oracle NLS Parameters**

Since the database is located on the local IS server, check the Oracle NLS parameters as the Oracle user as follows:

#### **sqlplus "/as sysdba"** SQL> **select \* from nls\_database\_parameters;**

The displays looks similar to this:

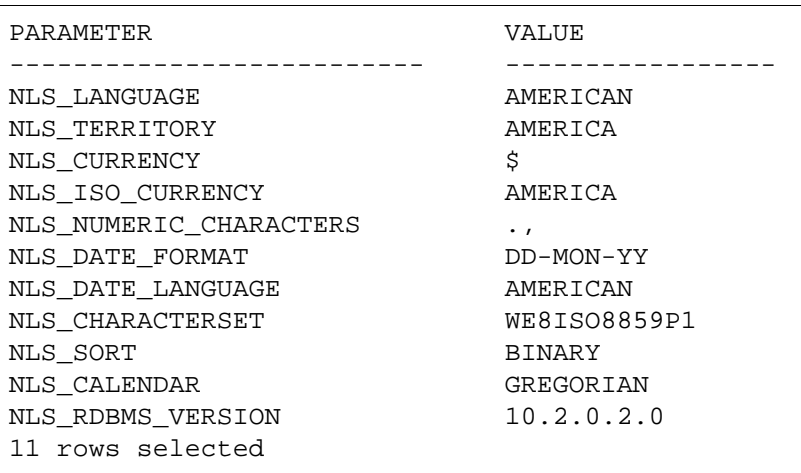

**Note** In this example, the NLS CHARACTERSET is set to WE8ISO8859P1 so it matches the environment setting. If the environment setting does **not** match the NLS setting in the database, the system will have issues with document security and could possibly have memory fault problems.

> If this display had shown the NLS\_CHARACTERSET to be US7ASCII, for example, set the NLS\_LANG environment variable to US7ASCII.

For example: export NLS\_LANG=AMERICAN\_AMERICA.US7ASCII or

setenv NLS\_LANG AMERICAN\_AMERICA.US7ASCII

# <span id="page-27-0"></span>**Report to Sys Admin and Service Representative**

Return the following information to the system administrator and your service representative.

## <span id="page-27-1"></span>**Database Users for Image Services**

Image Services requires four database users, f\_sw, f\_sqi, f\_open, and f maint. These users will be created on the local server during the Image Services software installation procedure. Image Services will grant specific privileges to these users, assign quotas, and temporary tablespaces.

## <span id="page-27-2"></span>**Oracle Variables**

Return the following information to the system administrator and your service representative.

#### **Oracle Version:** \_\_\_\_\_\_\_\_\_\_\_\_\_\_\_\_\_\_\_\_\_\_\_\_\_\_\_\_\_\_

(Oracle software version) (10.2.0.2, for example)

#### **\$ORACLE\_HOME:** \_\_\_\_\_\_\_\_\_\_\_\_\_\_\_\_\_\_\_\_\_\_\_\_\_\_\_\_

(Oracle software directory) (/opt/oracle/10gR2, for example)

#### $$ORACLE$  SID:

(instance identifier) (IDB, for example)

#### **<Oracle User ID>:** \_\_\_\_\_\_\_\_\_\_\_\_\_\_\_\_\_\_\_\_\_\_\_\_\_\_\_\_

(the Oracle administrator) (oracle, for example)

#### **<DBA Group>:** \_\_\_\_\_\_\_\_\_\_\_\_\_\_\_\_\_\_\_\_\_\_\_\_\_\_\_\_\_\_\_

(for database administration) (dba, for example) Add the FileNet software user, such as **fnsw**, to this group.

# <span id="page-28-0"></span>**Tablespace Names and Sizes**

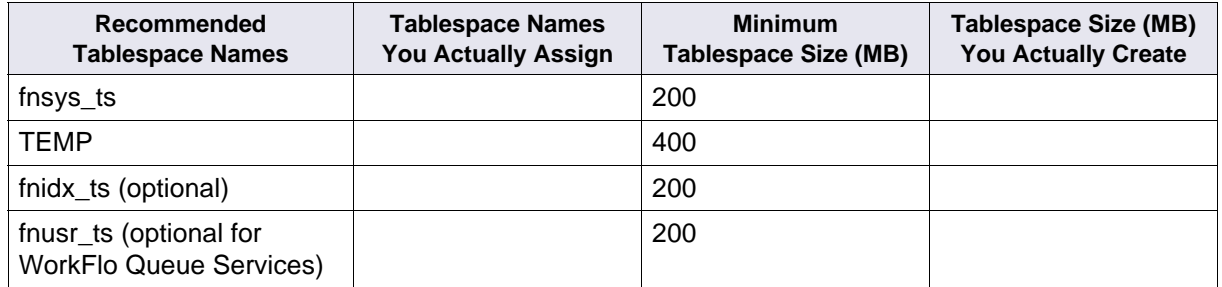

# <span id="page-28-1"></span>**Continue the Image Services Installation**

After the Oracle software has been successfully installed, your service representative can continue with the Image Services installation in Chapter 4, "Installing FileNet Image Services Software." of the Image Services Installation and Configuration Procedures for your platform.

To download this document from the IBM support page, see **["Accessing IBM FileNet documentation" on page 14](#page-13-4)**.

**3**

# <span id="page-29-0"></span>**Installation Guidelines for Remote Oracle Database Configurations**

<span id="page-29-3"></span>This chapter describes how to configure a remote Oracle database server and then configure the Image Services server as an Oracle client.

# <span id="page-29-1"></span>**Before You Begin**

The IS server and the Oracle server must be running one of these operating systems:

- AIX 5L (5.2 or 5.3)
- HP-UX 11i v1 (B.11.11) and HP-UX 11i v2 (B.11.23)
- Solaris 9 or Solaris 10

# <span id="page-29-2"></span>**Prepare Locations for the Oracle Server and Client Software**

On the Oracle database server, create a file system for the Oracle Server software. The Oracle Server software requires a **minimum** of: The Oracle 10g **Server** software requires a **minimum** of:

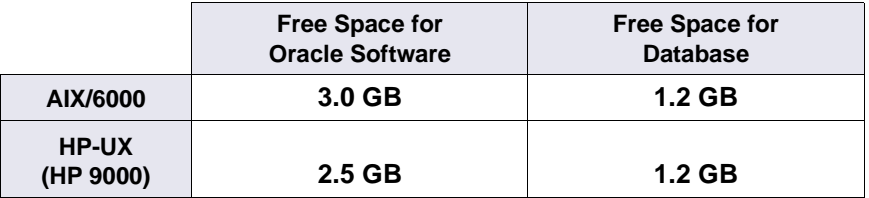

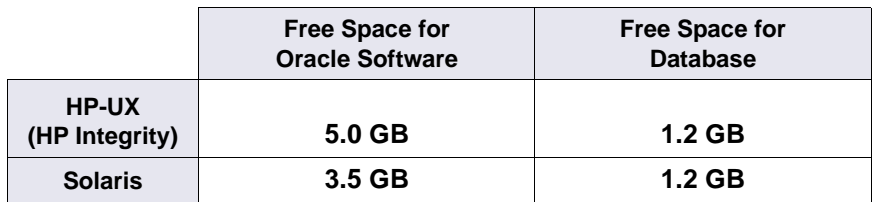

On the Image Services server, the Oracle **Client** software requires a minimum of **1.6 GB** of available disk space.

The total space required for Oracle depends on which Oracle products you're installing. (Refer to Oracle documentation for information about the disk space requirements.)

The volume names, mount points, user and group names in these tables are only examples. You can name them anything you choose.

#### **AIX/6000**

#### <span id="page-30-0"></span>Oracle 9i

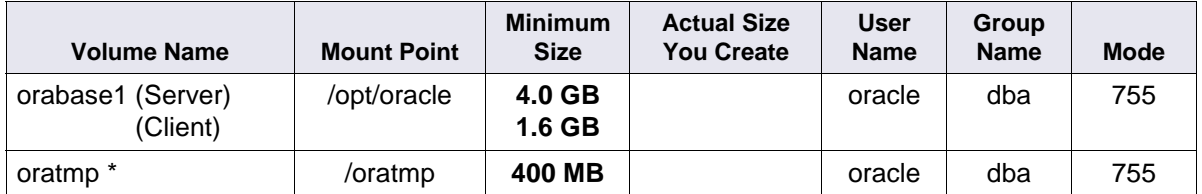

Oracle 10g

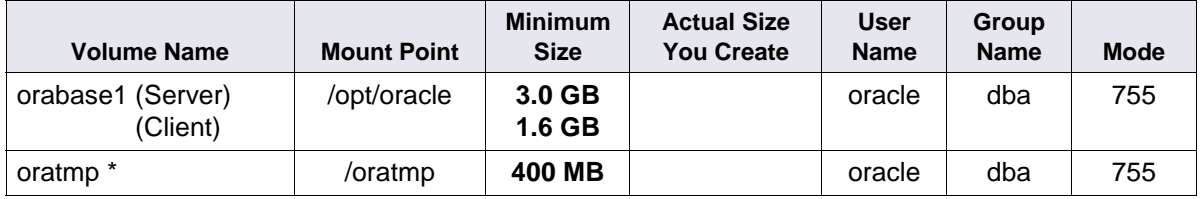

#### **HP-UX**

<span id="page-31-0"></span>Oracle 9i

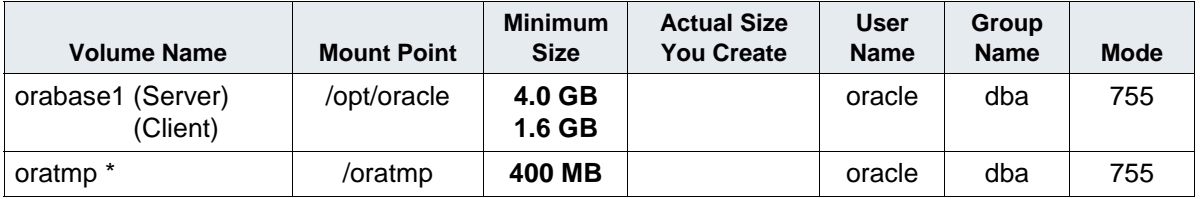

Oracle 10g

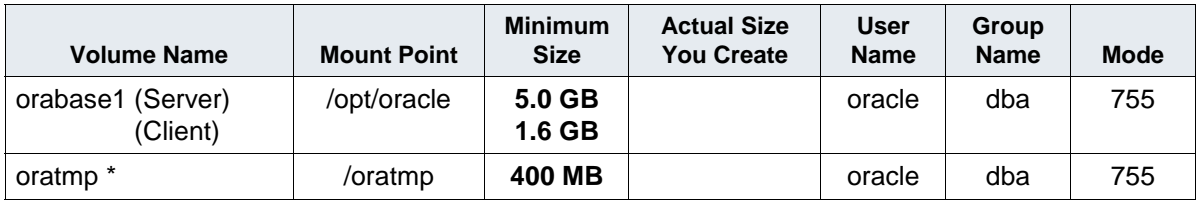

#### **Solaris**

<span id="page-31-1"></span>Oracle 9i

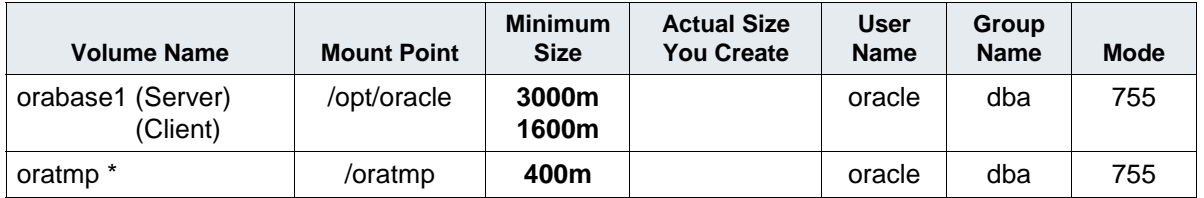

Oracle 10g

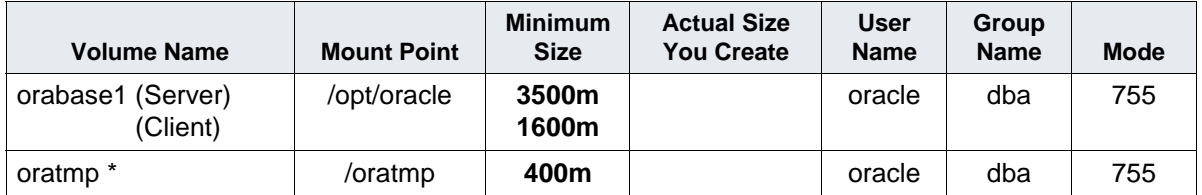

\* If Oracle Client software is going to be installed on the FileNet server for a remote Oracle instance, the minimum size is 1600m (1.6 GB).

\* The oratmp file system is used for temporary space during the Oracle software installation. It can be removed at the end of this procedure.

# <span id="page-32-0"></span>**Strategy**

Before making any modifications to the Image Services server, you'll want to bring new Oracle server up. This involves installing the same version of Oracle software that you plan to install on the Image Services server.

After installing the Oracle Server software on the new Oracle server, install the Oracle Client software on the IS server.

- To configure a **remote Oracle server** and a **FileNet Image Services Root/Index** server, continue with the following section, **["Configure the New Oracle Server" on page 34](#page-33-0)**.
- To add an Image Services **Application Server** to the configuration, skip to the section, **["Configure the Image Services Server"](#page-44-0)  [on page 45](#page-44-0)**.

# <span id="page-33-0"></span>**Configure the New Oracle Server**

After the new server has been set up with the appropriate version of the UNIX operating system and has been connected to the network, you can begin the Oracle configuration.

**Note** The use of IS Enterprise Backup and Restore (EBR) to backup a remote Oracle server is not supported by IBM.

## <span id="page-33-1"></span>**Create an Oracle Home Directory**

Within the Oracle base volume (ORACLE BASE=/opt/oracle), create an Oracle home directory where you will install the new Oracle software.

• For example, for Oracle 9i, you might create:

/opt/oracle/product/9iR2

(ORACLE\_HOME=/opt/oracle/product/9iR2)

• For Oracle 10g, you might create:

/opt/oracle/product/10gR2

(ORACLE\_HOME=/opt/oracle/product/10gR2)

# <span id="page-33-2"></span>**Create a Directory for FileNet Use**

To facilitate the installation of fix packs and test scripts, create a directory named /fnsw/oracle. For example, as the Oracle user, enter:

#### **mkdir -p /fnsw/oracle**

(After the Image Services software has been installed on the IS server, you will copy several scripts to this directory.)

# <span id="page-34-0"></span>**Verify Oracle Environment Variables**

Verify that the following environment variables are set appropriately:

ORACLE\_BASE ORACLE\_HOME NLS LANG (an 8-bit character set is recommended) ORA\_NLS33 (for Oracle 9i only) ORA NLS10 (for Oracle 10g only) ORACLE\_SID

If you need to change any of them, use the following commands:

• In the Bourne or Korn shell:

```
export ORACLE_BASE=/opt/oracle
export ORACLE_HOME=/opt/oracle/product/<9iR2 or10gR2>
export ORACLE_SID=<Oracle Instance Identifier>
export NLS_LANG=AMERICAN_AMERICA.WE8ISO8859P1
export ORA_NLS33=$ORACLE_HOME/ocommon/nls/admin/data
         (for Oracle 9i)
export ORA_NLS10=$ORACLE_HOME/nls/data
          (for Oracle 10g)
```
• In the C shell:

```
setenv ORACLE_BASE /opt/oracle
setenv ORACLE_HOME /opt/oracle/product/<9iR2 or10gR2>
setenv ORACLE_SID <Oracle Instance Identifier>
setenv NLS_LANG AMERICAN_AMERICA.WE8ISO8859P1
setenv ORA_NLS33 $ORACLE_HOME/ocommon/nls/admin/data
         (for Oracle 9i)
setenv ORA_NLS10 $ORACLE_HOME/nls/data
          (for Oracle 10g)
```
**CAUTION** The NLS LANG variable must be set correctly. This character set must be equivalent to or be a subset of the character set used for your database. This ensures that every character input through the terminal has a matching character to map to in the database.

# <span id="page-35-0"></span>**Verify Operating System Patches**

After installing the appropriate operating system software, go to the IBM support page at **<http://www.ibm.com/software/data/support>** and refer to the Compatibility Matrix. To download this document from the IBM support page, see **["Accessing IBM FileNet documentation"](#page-13-4)  [on page 14](#page-13-4)**.

## <span id="page-35-1"></span>**Install Oracle Server Software**

- If you're installing Oracle 9i, continue with the next section, **["Install](#page-35-2)  [Oracle 9i"](#page-35-2)**.
- If you're installing Oracle 10g, skip to **["Install Oracle 10g" on](#page-37-0)  [page 38](#page-37-0)**.

#### <span id="page-35-2"></span>**Install Oracle 9i**

Verify that, at a minimum, the Oracle products checked below are installed.

**Tip** Each listed item has an associated icon and checkbox. An icon with a plus sign indicates there are additional subordinate items. You can list those additional items by clicking on the icon.

Placing a **check** in the checkbox indicates that you have selected the item for installation. Products that are **not checked** in the list below are not required by Image Services.

The following products should be selected:

- ✔ Oracle 9i Database 9.2.0.1.0
	- ✔ Oracle 9i 9.2.0.1.0

 Enterprise Edition Options 9.2.0.1.0 Oracle Advanced Security 9.2.0.0.0 Oracle Partitioning 9.2.0.1.0 Oracle Spatial 9.2.0.1.0 Legato Networker Single Server 6.1.0.0.0 Oracle Label Security 9.2.0.1.0 Oracle OLAP 9.2.0.1.0 Oracle Data Mining 9.2.0.1.0

- ✔ Oracle Net Services 9.2.0.1.0
	- ✔ Oracle Net Listener 9.2.0.1.0 Oracle Connection Manager 9.2.0.1.0 Oracle Names 9.2.0.1.0

Oracle Enterprise Manager Products 9.2.0.1.0

- ✔ Oracle9i Development Kit 9.2.0.1.0 Oracle C++ Call Interface 9.2.0.1.0
	- ✔ Oracle Call Interface (OCI) 9.2.0.1.0 Oracle Programmer 9.2.0.1.0 Oracle XML Developer's Kit 9.2.0.0.0

 (To remove the check from the Oracle XML Developer's Kit option, you need to remove the check from the Oracle HTTP Server option first.)

Oracle HTTP Server 9.2.0.1.0

Oracle Transparent Gateways 9.2.0.1.0

iSQL\*Plus 9.2.0.1.0

Oracle JDBC/OCI Interfaces 9.2.0.1.0

**8** When the installation is finished, skip to **["Install the Patch Set" on](#page-37-1)  [page 38](#page-37-1)**.

#### <span id="page-37-0"></span>**Install Oracle 10g**

- **1** Load the first Oracle 10g DVD for your platform.
- **2** As the Oracle user, launch the Oracle Universal Installer:

#### **runInstaller**

- **3** Select the **Advanced Installation** option.
- **4** Select either **Standard Edition** or the **Enterprise Edition** option. Image Services is compatible with both.

(Do not create a demo database.)

- **5** Select the **Install Software only** option.
- **6** Accept the default values for the remaining prompts and change DVDs as requested.

(There is no need to select individual products.)

- **Note** You can ignore Warnings for patches that refer to older patch versions.
	- **7** When the installation is finished, you are ready to install the patch set.

#### <span id="page-37-1"></span>**Install the Patch Set**

Install the appropriate patch set for your version of Oracle.

#### <span id="page-38-0"></span>**Oracle 9i**

After you've installed the Oracle 9.2.0.1 software, install:

• Oracle Patch Set 8 (9.2.0.8)

Oracle Patch Set 8 (9.2.0.8) is the final patch set for the Oracle 9i release. Oracle patch sets are available for download from the Oracle MetaLink Web sit.

## <span id="page-38-1"></span>**Oracle 10g**

After you've installed the Oracle 10.2.0.1 software, install:

• Oracle Patch Set 1 (10.0.2.0.2)

# <span id="page-38-2"></span>**Install the Oracle 10g Interim Patch (on AIX and Solaris Only)**

Use the Oracle opatch utility to install:

• Interim Patch **5087548**

The interim patch is available for download from the Oracle MetaLink Web site.

# <span id="page-38-3"></span>**Change Permissions for the Oracle Software**

On all UNIX platforms, for both Oracle 9i and 10g, set the access permissions:

## **\$ORACLE\_HOME/install/changePerm.sh**

# <span id="page-38-4"></span>**Create the Oracle Database**

To create your new Oracle database, refer to Oracle documentation for complete information. Create the database large enough to hold the

two (or possibly three) tablespaces for IS use that you'll be configuring later in this chapter.

Create the Oracle data dictionary:

#### **sqlplus "/ as sysdba"** SQL>**@\$ORACLE\_HOME/rdbms/admin/catalog.sql** SQL>**@\$ORACLE\_HOME/rdbms/admin/catproc.sql**

# <span id="page-39-0"></span>**Modify the SQLNET.ORA File**

To prevent the Oracle server from terminating the connection to the IS server after an extended idle time, use your preferred text editor (such as **vi**) to modify the following file:

\$ORACLE\_HOME/network/admin/sqlnet.ora

Set the following entry to the number of minutes you want the Oracle server to wait before terminating the connection to the IS server:

#### **sqlnet.expire\_time = 30**

In this example, the time delay has been set to thirty minutes.

**Note** Change this setting only on the Oracle database server, not on the Oracle client (Image Services) server.

# <span id="page-40-0"></span>**Create the Database Users for Image Services**

Create the following required users on the Oracle server so IS can access the database:

f sw f sqi f open f maint

Use sqlplus to create them. For example:

```
$sqlplus "/as sysdba"
SQL> create user f_sw identified by <password>
SQL> create user f_sqi identified by <password>
SQL> create user f_open identified by <password>
SQL> create user f_maint identified by <password>
```
Later on, Image Services will grant specific privileges to these users, assign quotas, and temporary tablespaces.

# <span id="page-40-1"></span>**Create Tablespaces for IS Objects**

 Image Services supports both local and dictionary managed tablespaces.

A minimum of two tablespaces are required for Image Service use; a third or fourth tablespace is optional.

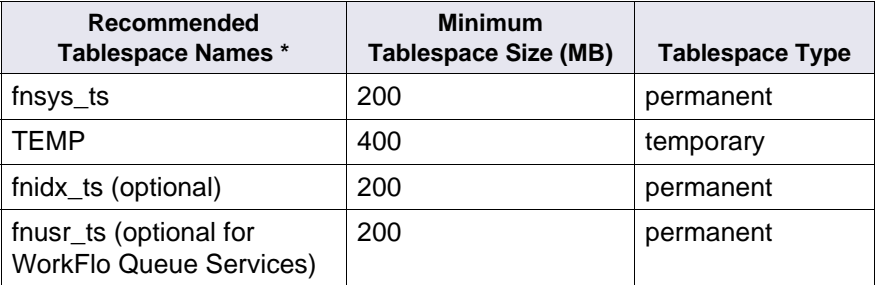

 **\* fnsys\_ts** is the name of the dedicated FileNet default tablespace

for tables.

- **fntmp** ts is the name of the dedicated IS temporary tablespace.
- **fnidx ts** is the name of the optional IS index tablespace, which can be used to keep indexes separate from tables in the fnsys ts tablespace, if necessary. If you do not create this tablespace, tables and indexes will be kept together in fnsys\_ts.
- fration the is the name of the optional IS user tablespace for WorkFlo Queue Services. If your Image Services system will not be using this product, you do not need to create this tablespace.
- **Tip** Create the fnsys ts and fnidx ts tablespaces on separate disks if your IS system does not include a SAN (Storage Area Network) or RAID (Redundant Array of Independent Disks).

You can name the tablespaces anything you choose, but their sizes should be at least as large as shown in the table. The FileNet SCouT (System Capacity Planning Tool) utility can help you determine the actual size needed for your application. Check with your service representative for details.

# <span id="page-41-0"></span>**Configure and Test Oracle Networking (TCP/IP)**

- **1** To set up Oracle networking, create or update the following files on the Oracle server.
	- tnsnames.ora
	- listener ora

Use Oracle tools to configure Oracle Networking.

To verify these files, as the Oracle user, change to the **\$ORACLE\_ HOME/network/admin** directory and use your preferred text editor (such as **vi**):

#### **The tnsnames.ora File**

```
# TNSNAMES.ORA Network Configuration File
# Oracle Server and Client Server
<Same name as the GLOBAL_DBNAME in the Listener.ora file> =
    for example: Michigan_IDB.filenet.com
    (DESCRIPTION =
      (ADDRESS_LIST = 
         (ADDRESS = (PROTOCOL = TCP)(HOST = <Oracle server name or IP 
address>)(PORT = 1521))
     \lambda (CONNECT_DATA = 
        (SERVER = DEDICATED)
        (SERVICE_NAME = <Same GLOBAL_DBNAME as in the Listener.ora file>)
      )
    \lambda
```
#### **The listener.ora File**

```
# LISTENER.ORA Network Configuration File
# Oracle Server only
LISTENER = (DESCRIPTION_LIST = 
     (DESCRIPTION = 
       (ADDRESS_LIST = 
          (ADDRESS = (PROTOCOL = TCP)(HOST = <Oracle server name or IP 
address>)(PORT = 1521))
\overline{\phantom{a}}\overline{\phantom{a}}\lambdaSID_LIST_LISTENER =
   (SID_LIST =
     (SID_DESC =
       (GLOBAL_DBNAME = <ServerName_<oracleSID>.filenet.com> )
                                  Example: Michigan_IDB.filenet.com
       (ORACLE_HOME = <Oracle Server software location> )
                                 Example: /opt/oracle/product/10gR2
       (SID_NAME = <the SID you named your database instance> )
                                 FileNet default: IDB)
     )
  \lambda
```
**2** Start the listener process:

```
lsnrctl
LSNRCTL> start
```
**3** Verify that the internal Oracle networking is active and functional by running the Oracle loopback test on the Oracle server. Enter a sqlplus command in this format:

> sqlplus <user>/<password>@<GLOBAL\_DBNAME from tnsnames.ora file>

For example, enter:

#### **sqlplus sys/<sys\_password>@Michigan\_IDB.filenet.com**

If there are no errors, Oracle networking is working successfully. Exit from sqlplus.

# <span id="page-44-0"></span>**Configure the Image Services Server**

When the remote Oracle server is successfully configured, you can configure the Image Services server.

Use the procedures in this section to configure one of the following:

- Image Services Combined server or Root/Index server,
- Image Services Application Server with WorkFlo Queue Services, SQL Services, or VWServices.
- **Note** Configure the Combined or Root/Index server first.

When adding an Application server to the configuration, use the **same** ORACLE\_SID (**IDB**, for example) and ORACLE\_UID (**oracle**, for example) as the Combined or Root/Index server.

### <span id="page-44-1"></span>**Prepare Location for Oracle 10g Client Software**

Create a file system for the Oracle Client software. The Oracle Client software requires a minimum of **1.6 GB**.

# <span id="page-45-0"></span>**Create an Oracle Home Directory**

Within the Oracle base volume (ORACLE\_BASE=/opt/oracle), create an Oracle home directory where you will install the new Oracle software.

• For example, for Oracle 9i, you might create:

/opt/oracle/client/9iR2

(ORACLE\_HOME=/opt/oracle/client/9iR2)

• For Oracle 10g, you might create:

/opt/oracle/client/10gR2

(ORACLE\_HOME=/opt/oracle/client/10gR2)

#### <span id="page-45-1"></span>**Set Oracle Software Directory Ownership and Permissions**

As a user with **root** privileges, change the ownership and access permissions for the Oracle software directory. Verify that the ownership is set to the Oracle user and the Database Administration group.

## <span id="page-45-2"></span>**Install Oracle Client Software**

- If you're installing Oracle 9i, continue with the next section, **["Install](#page-45-3)  [Oracle 9i" on page 46](#page-45-3)**.
- If you're installing Oracle 10g, skip to **["Install Oracle 10g" on](#page-46-0)  [page 47](#page-46-0)**.

#### <span id="page-45-3"></span>**Install Oracle 9i**

Verify that, at a minimum, the Oracle products checked off on the list below are installed. Products that are **not checked** in the list below are not required by Image Services.

- ✔ Oracle 9i Client 9.2.0.1.0 Oracle Enterprise Manager Products 9.2.0.1.0 Enterprise Manager Client 9.2.0.1.0 Oracle Change Management Pack Oracle Diagnostics Pack 9.2.0.1.0 Oracle Tuning Pack 9.2.0.1.0 Oracle Management Pack for Oracle Applications 9.2.0.1.0 Oracle Management Pack for Oracle Standard Edition 9.2.0.1.0  $\checkmark$  Oracle Network Utilities 9.2.0.1.0 ✔ Oracle Database Utilities 9.2.0.1.0  $\checkmark$  SQL\*Plus 9.2.0.1.0 Oracle JDBC/OCI Interfaces 9.2.0.1.0 Oracle Internet Directory Client 9.2.0.1.0 Oracle Programmer 9.2.0.1.0 Oracle XML Developers Kit 9.2.0.1.0 Oracle9i for UNIX Documentation 9.2.0.1.0 ✔ Oracle Universal Installer 2.2.0.12.0 Oracle Advanced Security 9.2.0.1.0
- **4** When the installation is finished, skip to **["Install the Patch Set" on](#page-47-0)  [page 48](#page-47-0)**.

## <span id="page-46-0"></span>**Install Oracle 10g**

- **1** Load the first Oracle 10g DVD for your platform.
- **2** As the Oracle user, launch the Oracle Universal Installer:

## **runInstaller**

- **3** Select the **Advanced Installation** option.
- **4** Select the **Enterprise Edition** option.

(Do not create a demo database.)

- **5** Select the **Install Software only** option.
- **6** Accept the default values for the remaining prompts and change DVDs as requested.

## <span id="page-47-0"></span>**Install the Patch Set**

Install the appropriate patch set for your version of Oracle.

#### <span id="page-47-1"></span>**Oracle 9i**

After you've installed the Oracle 9.2.0.1 software, install:

• Oracle Patch Set 6 (9.2.0.6)

Oracle Patch Set 8 (9.2.0.8) is the final patch set for the Oracle 9i release. Oracle patch sets are available for download from the Oracle MetaLink Web site at: **[http://www.oracle.com/support/metalink/](http://www.oracle.com/support/metalink/index.html) [index.html](http://www.oracle.com/support/metalink/index.html)**

## <span id="page-47-2"></span>**Oracle 10g**

After you've installed the Oracle 10.2.0.1 software, install:

• Oracle Patch Set 1 (10.0.2.0.2)

# <span id="page-47-3"></span>**Install the Oracle 10g Interim Patch (on AIX and Solaris Only)**

Use the Oracle opatch utility to install:

• Interim Patch **5087548**

The interim patch is available for download from the Oracle MetaLink Web site at: **<http://www.oracle.com/support/metalink/index.html>**

# <span id="page-48-0"></span>**Change Permissions for the Oracle Software**

On all UNIX platforms, for both Oracle 9i and 10g, set the access permissions:

#### **\$ORACLE\_HOME/install/changePerm.sh**

## <span id="page-48-1"></span>**Set Oracle Environment Variables**

Verify that the following environment variables are set correctly for the Oracle user, the IS software user, such as **fnsw**, and optionally a user with **root** privileges:

ORACLE\_BASE ORACLE\_HOME TWO\_TASK NLS LANG (an 8-bit character set is recommended) ORA\_NLS33 (for Oracle 9i only) ORA NLS10 (for Oracle 10g only) ORACLE\_SID

(The TWO\_TASK variable is set to the <GLOBAL\_DBNAME> set in the TNSNAMES.ORA file.)

Follow these guidelines:

**Note** If the **oracle** user's .profile and/or .cshrc file do not have any customized settings, run the **install templates** command instead of directly modifying these files as described in the following steps.

> To change these environment settings, edit **both** the user's .profile **and** .cshrc file.

For example:

a In the Bourne or Korn shell, edit the .profile file.

```
export ORACLE_BASE=/opt/oracle
               export ORACLE_HOME=/opt/oracle/client/<9iR2 or 10gR2>
               export TWO_TASK=<GLOBAL_DBNAME from tnsnames.ora 
               file> 
               export NLS_LANG=AMERICAN_AMERICA.WE8ISO8859P1
               export ORA_NLS33=$ORACLE_HOME/ocommon/nls/admin/
               data
                         (for Oracle 9i)
               export ORA_NLS10=$ORACLE_HOME/nls/data
                         (for Oracle 10g) 
           b In the C shell, edit the .cshrc file.
               setenv ORACLE_HOME /opt/oracle/client/<9iR2 or 10gR2>
               setenv TWO_TASK <GLOBAL_DBNAME from tnsnames.ora 
               file> 
               setenv NLS_LANG AMERICAN_AMERICA.WE8ISO8859P1
               setenv ORA_NLS33 $ORACLE_HOME/ocommon/nls/admin/
               data (for Oracle 9i)
               setenv ORA_NLS10 $ORACLE_HOME/nls/data
                         (for Oracle 10g) 
CAUTION The NLS LANG variable must be set correctly. This character set must
            be equivalent to or be a subset of the character set used for your data-
```
base. This ensures that every character input through the terminal has a matching character to map to in the database.

If you need to check the character set used when the database was created on the Oracle server, continue with the next step. Otherwise, skip to **["Prepare Location for Oracle 10g Client Software" on](#page-44-1)  [page 45](#page-44-1)**.

# <span id="page-50-0"></span>**Verify Oracle NLS Parameters**

On the **Oracle server**, you can check the Oracle NLS parameters by entering as the Oracle user:

```
sqlplus "/ as sysdba"
SQL> select * from nls_database_parameters;
```
The displays looks similar to this:

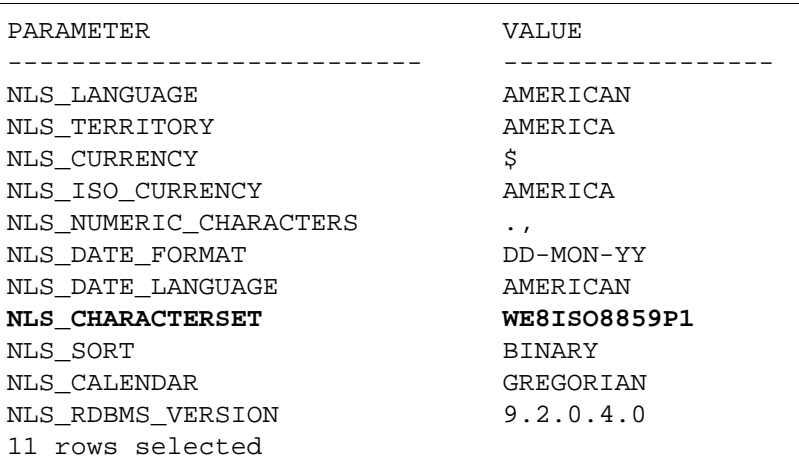

**Note** In this example, the NLS CHARACTERSET is set to WE8ISO8859P1 so it matches the environment setting. If the environment setting does **not** match the NLS setting in the database, the system will have issues with document security and could have memory fault problems.

> If this display had shown the NLS\_CHARACTERSET to be US7ASCII, for example, then you would need to set the NLS\_LANG environment variable to US7ASCII.

For example:

export NLS\_LANG=AMERICAN\_AMERICA.US7ASCII or setenv NLS\_LANG AMERICAN\_AMERICA.US7ASCII

## <span id="page-51-0"></span>**Copy the tnsnames.ora file onto the IS Server**

Copy the **tnsnames.ora** file from the **\$ORACLE\_HOME/network/ admin** directory on the Oracle server to the **\$ORACLE\_HOME/network/admin** directory on the FileNet Image Services server.

This ensures that the two tnsnames.ora files are identical on both servers.

**Note** The tnsnames.ora file on the Oracle server can describe more than one listener process if more than one independent FileNet Image Services system is configured to access the same Oracle server.

> The tnsnames.ora file on the Image Services server should describe only one listener process.

On an Application server, the tnsnames.ora file should be identical to the tnsnames.ora file on the Combined or Root/Index server. That is, it should describe only one listener process.

# <span id="page-51-1"></span>**Test Oracle Networking on the Image Services Server**

Oracle Networking has already been configured and tested on the Oracle server. Now you can test the Oracle Client's ability to access the database on the remote Oracle server with the following command:

#### **tnsping <GLOBAL\_DBNAME>**

where <GLOBAL\_DBNAME> is the global database name used in the tnsnames.ora and listener.ora files. For example: Michigan\_IDB.world.

This verifies that the tnsnames file on the IS server can communicate successfully with the listener.ora file on the Oracle server.

To verify that you can access the Oracle database from the Image Services server, enter a sqlplus command in the following format:

sqlplus <user/password>@<GLOBAL\_DBNAME>

where the user and password are the ones the Database Administrator set up earlier. For example:

#### **sqlplus system/manager@Michigan\_IDB.filenet.com**

You should now be logged on to the Oracle server with no errors.

#### <span id="page-52-0"></span>**Test the TWO\_TASK Environment Setting**

To verify the TWO\_TASK environment setting, enter a sqlplus command in the following format:

sqlplus <user/password>

For example:

#### **sqlplus f\_sw/<f\_sw password>**

You should now be logged onto the Oracle database server via Oracle networking and the TWO\_TASK environment setting, as will the Image Services software.

Exit from sqlplus.

# <span id="page-53-0"></span>**Report to Sys Admin and Service Representative**

The new Oracle server has been successfully installed and configured, and the server on which you plan to install FileNet Image Services software has been configured as an Oracle client.

## <span id="page-53-1"></span>**Oracle Variables**

Return the following information to the system administrator and your service representative.

**Oracle Version: Designation: Designation:** 

(Oracle software version) (10.2.0.2, for example)

**\$ORACLE\_HOME:**  $\blacksquare$ (Oracle software directory) (/usr/ora/10gR2, for example)

**\$ORACLE\_SID:** \_\_\_\_\_\_\_\_\_\_\_\_\_\_\_\_\_\_\_\_\_\_\_\_\_\_\_\_\_\_

(instance identifier) (IDB, for example)

**<Oracle User ID>:** \_\_\_\_\_\_\_\_\_\_\_\_\_\_\_\_\_\_\_\_\_\_\_\_\_\_\_\_ (the Oracle administrator) (oracle, for example)

**<DBA Group>:** \_\_\_\_\_\_\_\_\_\_\_\_\_\_\_\_\_\_\_\_\_\_\_\_\_\_\_\_\_\_\_

(for database administration) (dba, for example) The FileNet user **fnsw** must be made a member of this group.

f\_sw\_password:

f sqi password:

f\_open password:

f\_maint password:

# <span id="page-54-0"></span>**Tablespace Names**

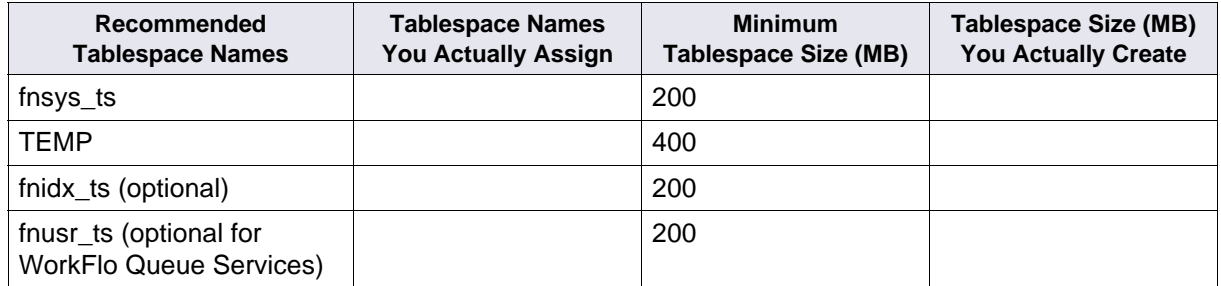

# <span id="page-54-1"></span>**Continue the Image Services Installation**

After the Oracle software has been successfully installed, your service representative can continue with the Image Services installation in Chapter 4, "Installing FileNet Image Services Software." of the Image Services Installation and Configuration Procedures for your platform.

To download this document from the IBM support page, see **["Accessing IBM FileNet documentation" on page 14](#page-13-4)**.

**4**

# <span id="page-55-4"></span>**4Update Guidelines for UNIX Servers**

The **Database Administrator** will update the Oracle RDBMS software as specified in this chapter.

<span id="page-55-0"></span>**Note** Updates to Oracle 9i are not supported. If your current version of Oracle is 8i, update directly to Oracle 10g.

> This chapter covers updating both local and remote database configurations.

# <span id="page-55-1"></span>**Operating System Considerations**

Verify with the System Administrator that the server's operating system has been updated to the appropriate version and that the most recent patch sets, if any, have been installed.

# <span id="page-55-2"></span>**Verify Operating System Patches**

After installing the appropriate operating system software, go to the IBM support page at **<http://www.ibm.com/software/data/support>** and refer to the Compatibility Matrix. To download this document from the IBM support page, see **["Accessing IBM FileNet documentation"](#page-13-4)  [on page 14](#page-13-4)**.

## <span id="page-55-3"></span>**Create a New Oracle Home Directory**

Within the Oracle base volume (ORACLE\_BASE=/opt/oracle), create an Oracle home directory where you plan install the new Oracle software.

• For example, for Oracle 10g server software, you might create: /opt/oracle/product/10gR2

(ORACLE\_HOME=/opt/oracle/product/10gR2)

• For Oracle 10g client software, you might create: /opt/oracle/client/10gR2

(ORACLE\_HOME=/opt/oracle/client/10gR2)

# <span id="page-56-0"></span>**Turn Off Archive Logging (if necessary)**

If Archive Logging is active on the server,turn it off before updating the Oracle software.

Turning off Archive Logging will prevent non-essential records from being written to the log file and will accelerate the update.

# <span id="page-56-1"></span>**Install Oracle 10g Software**

Refer to the Oracle documentation and the Oracle Metalink information (for registered users) on Oracle's Web site for complete information.

- To install Oracle 10g **Server software** on an Image Services server or an independent (remote) Oracle server accessed by Image Services, continue with the next section, **["Oracle Server"](#page-56-2)**.
- To Install Oracle 10g **Client software** on an Image Services server, skip to the section, **["Oracle Client" on page 59](#page-58-2)**.

# <span id="page-56-2"></span>**Oracle Server**

Install Oracle 10g in a different ORACLE\_HOME directory than your current version, for example: /opt/oracle/product/10gR2.

**1** As the Oracle user, load the first Oracle10g DVD, and launch the Oracle Universal Installer.

#### **runInstaller**

- **2** Select the **Advanced Installation** option.
- **3** Select either the **Standard Edition** or the **Enterprise Edition** option. Image Services is compatible with both.

(Do not create a demo database.)

- **4** Select the **Install Software only** option.
- **5** Accept the default values for the remaining prompts and change DVDs as requested.

(There is no need to select individual products.)

- **Note** You can ignore Warnings for patches that refer to older patch versions.
	- **6** When the installation is finished, you are ready to install the patch set.

#### <span id="page-57-0"></span>**Install the Patch Set**

After you've installed the Oracle 10.2.0.1 software, install:

• Oracle Patch Set 1 (10.0.2.0.2)

#### <span id="page-57-1"></span>**Install the Interim Patch (on AIX and Solaris Only)**

Use the Oracle opatch utility to install:

• Interim Patch **5087548**

The interim patch is available for download from the Oracle MetaLink Web site.

#### <span id="page-58-0"></span>**Change Permissions for the Oracle Software**

On all UNIX platforms, set the access permissions:

#### **\$ORACLE\_HOME/install/changePerm.sh**

#### <span id="page-58-1"></span>**Turn On Archive Logging (if necessary)**

If you turned off Archive Logging on the database server before updating the Oracle software, turn it on again.

When the Oracle 10g Server software has been installed successfully, skip to the section, **["Update IS Configuration Files" on page 61](#page-60-0)**.

# <span id="page-58-2"></span>**Oracle Client**

Install Oracle 10g in a different ORACLE\_HOME directory than your current version, for example: /opt/oracle/client/10gR2.

**1** As the Oracle user, load the first Oracle10g DVD, and launch the Oracle Universal Installer.

#### **runInstaller**

- **2** Select the **Advanced Installation** option.
- **3** Select either the **Standard Edition** or the **Enterprise Edition** option. Image Services supports both.

(Do not create a demo database.)

**4** Select the **Install Software only** option.

**5** Accept the default values for the remaining prompts and change DVDs as requested.

(There is no need to select individual products.)

- **Note** You can ignore Warnings for patches that refer to older patch versions.
	- **6** When the installation is finished, you are ready to install the patch set.

#### <span id="page-59-0"></span>**Install the Patch Set**

After you've installed the Oracle 10.2.0.1 software, install:

• Oracle Patch Set 1 (10.0.2.0.2)

#### <span id="page-59-1"></span>**Install the Interim Patch (on AIX and Solaris Only)**

Use the Oracle opatch utility to install:

• Interim Patch **5087548**

The interim patch is available for download from the Oracle MetaLink Web site.

#### <span id="page-59-2"></span>**Change Permissions for the Oracle**

On all UNIX platforms, set the access permissions:

#### **\$ORACLE\_HOME/install/changePerm.sh**

#### <span id="page-59-3"></span>**Copy the tnsnames.ora File**

After you've installed the Oracle 10g Client software, copy the tnsnames.ora file from its old location to the new \$ORACLE\_HOME/ network/admin directory.

# <span id="page-60-0"></span>**Update IS Configuration Files**

You can upgrade from Oracle 9i to Oracle 10g several weeks or months after upgrading to Image Services 4.1. If you are upgrading to Oracle 10g independently of an Image Services 4.1 installation or upgrade, run **fn\_setup\_rdb** to update the IS configuration files and RDBMS related files.

(This step is also included in the IS 4.1 installation and upgrade procedures, so you do not need to run this command now if you are also also upgrading to IS 4.1 at this time.)

**Note** If the IS system is configured with a Site-controlled relational database (on a local or on a remote database server), verify that the relational database is up before running the fn\_setup\_rdb command.

As an IS software user, such as **fnsw**, enter:

#### **fn\_setup\_rdb -u**

You will be prompted to enter the passwords for the four IS database users, fn\_sw, f\_sqi, f\_open, and f\_maint.

# <span id="page-61-0"></span>**Report to Sys Admin and Service Representative**

Please return the following information to the System Administrator and your service representative.

**\$ORACLE\_SID:** \_\_\_\_\_\_\_\_\_\_\_\_\_\_\_\_\_\_\_\_\_\_\_\_\_\_\_\_\_\_\_\_

(instance identifier) (IDB, for example)

#### Name of DBA Group:

(for database administration) (dba, for example)

# <span id="page-61-1"></span>**Continue the Image Services Upgrade**

After the Oracle software has been successfully installed, your service representative can continue with the Image Services Upgrade in Chapter 4, "Updating Image Services Software" of the Image Services Upgrade Procedure for your platform.

To download this document from the IBM support page, see **["Accessing IBM FileNet documentation" on page 14](#page-13-4)**.

# **Notices**

<span id="page-62-1"></span><span id="page-62-0"></span>This information was developed for products and services offered in the U.S.A.

IBM may not offer the products, services, or features discussed in this document in other countries. Consult your local IBM representative for information on the products and services currently available in your area. Any reference to an IBM product, program, or service is not intended to state or imply that only that IBM product, program, or service may be used. Any functionally equivalent product, program, or service that does not infringe any IBM intellectual property right may be used instead. However, it is the user's responsibility to evaluate and verify the operation of any non-IBM product, program, or service.

IBM may have patents or pending patent applications covering subject matter described in this document. The furnishing of this document does not grant you any license to these patents. You can send license inquiries, in writing, to:

IBM Director of Licensing IBM Corporation North Castle Drive Armonk, NY 10504-1785 U.S.A.

For license inquiries regarding double-byte (DBCS) information, contact the IBM Intellectual Property Department in your country or send inquiries, in writing, to:

IBM World Trade Asia Corporation Licensing

2-31 Roppongi 3-chome, Minato-ku Tokyo 106-0032, Japan

**The following paragraph does not apply to the United Kingdom or any other country where such provisions are inconsistent with local law:** INTERNATIONAL BUSINESS MACHINES CORPORATION PROVIDES THIS PUBLICATION "AS IS" WITHOUT WARRANTY OF ANY KIND, EITHER EXPRESS OR IMPLIED, INCLUDING, BUT NOT LIMITED TO, THE IMPLIED WARRANTIES OF NON-INFRINGE-MENT, MERCHANTABILITY OR FITNESS FOR A PARTICULAR PURPOSE. Some states do not allow disclaimer of express or implied warranties in certain transactions, therefore, this statement may not apply to you.

This information could include technical inaccuracies or typographical errors. Changes are periodically made to the information herein; these changes will be incorporated in new editions of the publication. IBM may make improvements and/or changes in the product(s) and/or the program(s) described in this publication at any time without notice.

Any references in this information to non-IBM Web sites are provided for convenience only and do not in any manner serve as an endorsement of those Web sites. The materials at those Web sites are not part of the materials for this IBM product and use of those Web sites is at your own risk.

IBM may use or distribute any of the information you supply in any way it believes appropriate without incurring any obligation to you.

Licensees of this program who wish to have information about it for the purpose of enabling: (i) the exchange of information between independently created programs and other programs (including this one) and

(ii) the mutual use of the information which has been exchanged, should contact:

IBM Corporation J46A/G4 555 Bailey Avenue San Jose, CA 95141-1003 U.S.A.

Such information may be available, subject to appropriate terms and conditions, including in some cases, payment of a fee.

The licensed program described in this document and all licensed material available for it are provided by IBM under terms of the IBM Customer Agreement, IBM International Program License Agreement or any equivalent agreement between us.

Any performance data contained herein was determined in a controlled environment. Therefore, the results obtained in other operating environments may vary significantly. Some measurements may have been made on development-level systems and there is no guarantee that these measurements will be the same on generally available systems. Furthermore, some measurements may have been estimated through extrapolation. Actual results may vary. Users of this document should verify the applicable data for their specific environment.

Information concerning non-IBM products was obtained from the suppliers of those products, their published announcements or other publicly available sources. IBM has not tested those products and cannot confirm the accuracy of performance, compatibility or any other claims related to non-IBM products. Questions on the capabilities of non-IBM products should be addressed to the suppliers of those products.

All statements regarding IBM's future direction or intent are subject to change or withdrawal without notice, and represent goals and objectives only.

This information contains examples of data and reports used in daily business operations. To illustrate them as completely as possible, the examples include the names of individuals, companies, brands, and products. All of these names are fictitious and any similarity to the names and addresses used by an actual business enterprise is entirely coincidental.

COPYRIGHT LICENSE:

This information contains sample application programs in source language, which illustrate programming techniques on various operating platforms. You may copy, modify, and distribute these sample programs in any form without payment to IBM, for the purposes of developing, using, marketing or distributing application programs conforming to the application programming interface for the operating platform for which the sample programs are written. These examples have not been thoroughly tested under all conditions. IBM, therefore, cannot guarantee or imply reliability, serviceability, or function of these programs.

# <span id="page-65-0"></span>**Trademarks**

The following terms are trademarks of the International Business Machines Corporation in the United States, other countries, or both:

IBM AIX AIX 5L

ibm.com

FileNet is a registered trademark of FileNet Corporation, in the United States, other countries, or both.

Intel, Intel logo, Intel Inside, Intel Inside logo, Intel Centrino, Intel Centrino logo, Celeron, Intel Xeon, Intel SpeedStep, Itanium, and Pentium are trademarks or registered trademarks of Intel Corporation or its subsidiaries in the United States and other countries.

UNIX is a registered trademark of The Open Group in the United States and other countries.

Other company, product, and service names may be trademarks or service marks of others.

# <span id="page-66-0"></span>**U.S. Patents Disclosure**

This product incorporates technology covered by one or more of the following patents: U.S. Patent Numbers: 6,094,505; 5,768,416; 5,625,465; 5,369,508; 5,258,855.

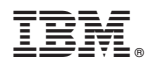

Program Number: 5724-R95

Printed in USA

GC31-5553-00

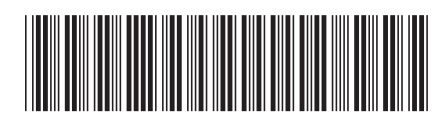